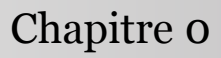

Introduction à la statistique avec R

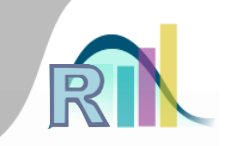

# Introduction au MOOC

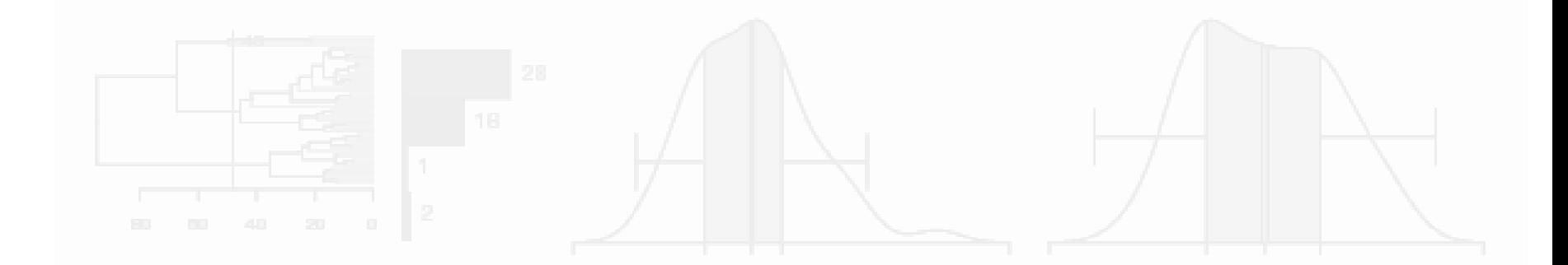

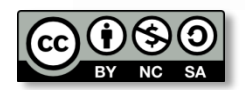

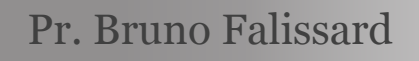

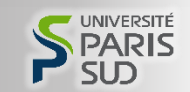

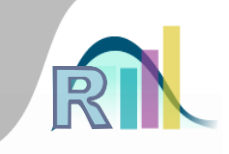

- À quoi servent les statistiques ?
- Présentation d'un « fichier de données »
- L'étude « santé mentale en prison »
- Le planning du MOOC
- Les modalités d'évaluation
- Premiers aspects techniques
	- Exportation d'un fichier de données
		- Introduction à R
		- Importation d'un fichier de données
		- Rcmdr et R Studio

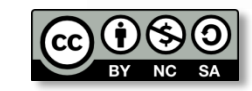

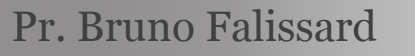

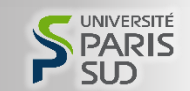

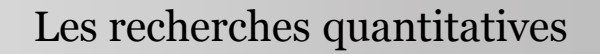

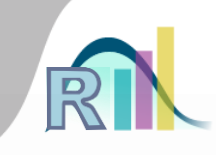

### Les recherches quantitatives

- **Biologie**
- Psychologie
- Sociologie
- Économie

– …

Santé publique

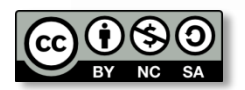

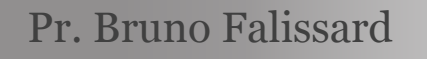

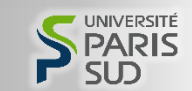

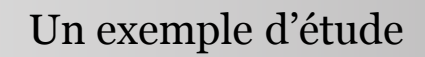

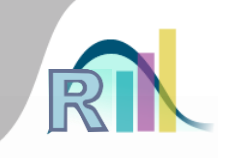

# • Santé publique : santé mentale en prison

- Âge
- (sexe)
- Profession
- Nombre d'incarcérations antérieures
- Nombre d'enfants
- Personnalité pathologique
- Maltraitance infantile
	- Déprimé

– …

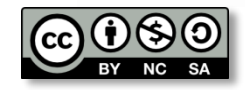

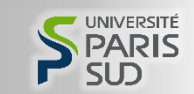

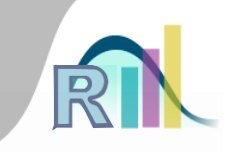

- À quoi servent les statistiques ?
- Présentation d'un « fichier de données »
- L'étude « santé mentale en prison »
- Le planning du MOOC
- Les modalités d'évaluation
- Premiers aspects techniques
	- Exportation d'un fichier de données
		- Introduction à R
	- Importation d'un fichier de données
		- Rcmdr et R Studio

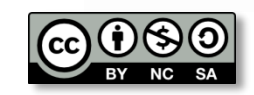

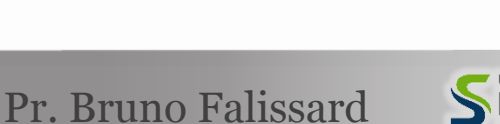

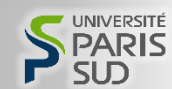

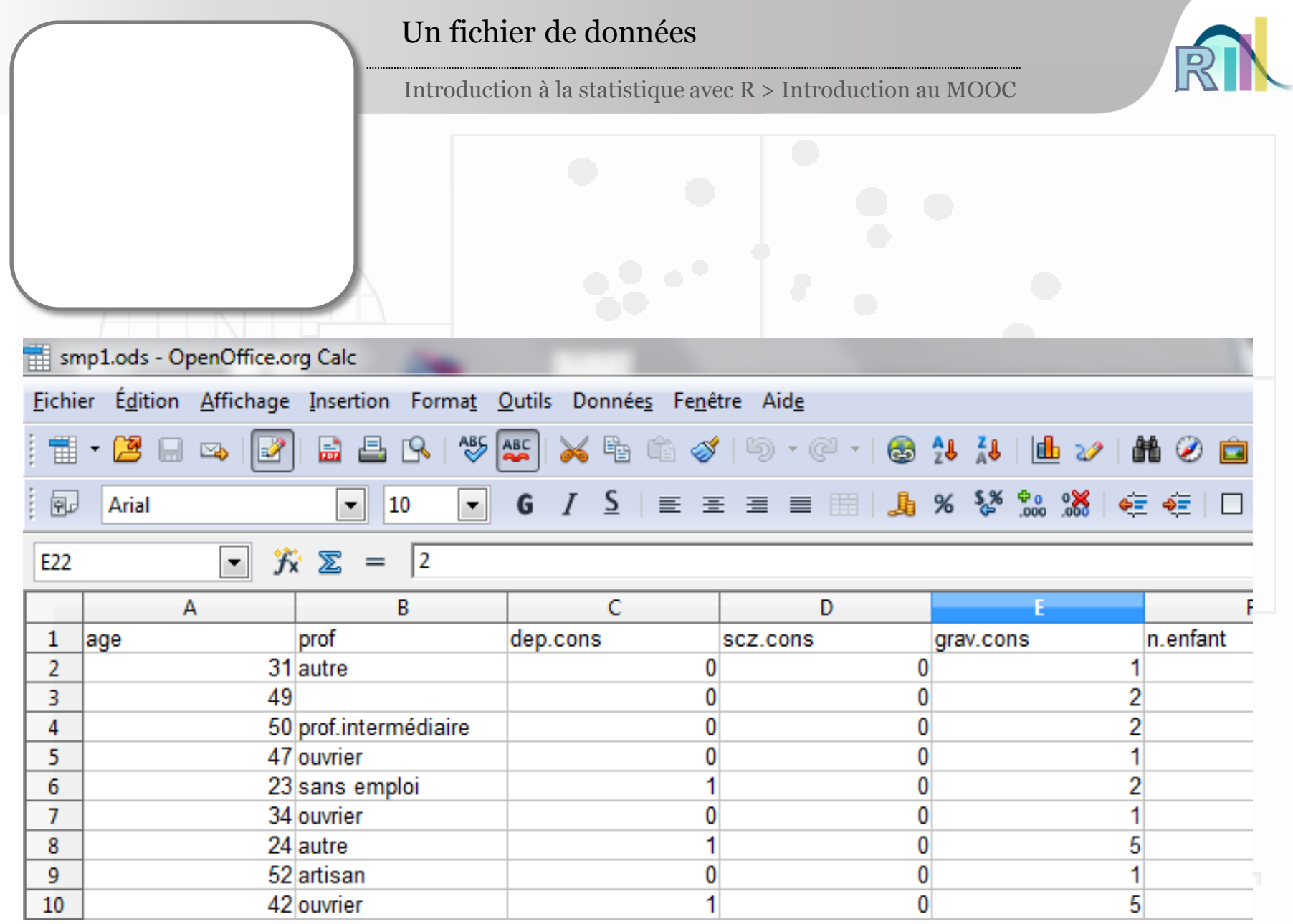

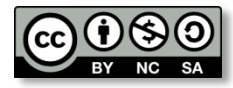

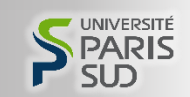

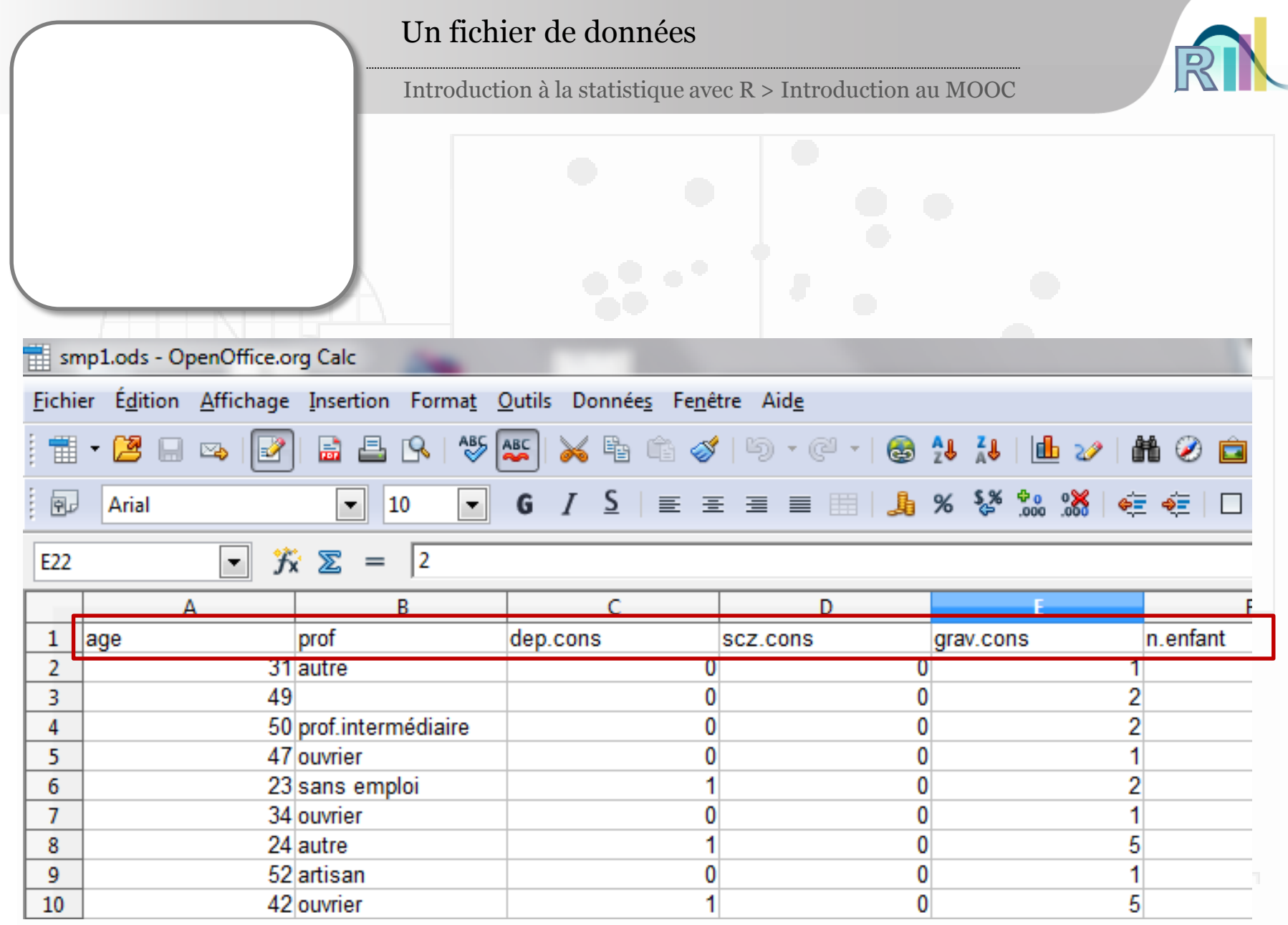

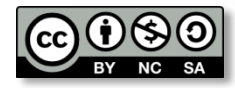

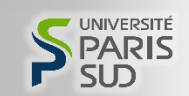

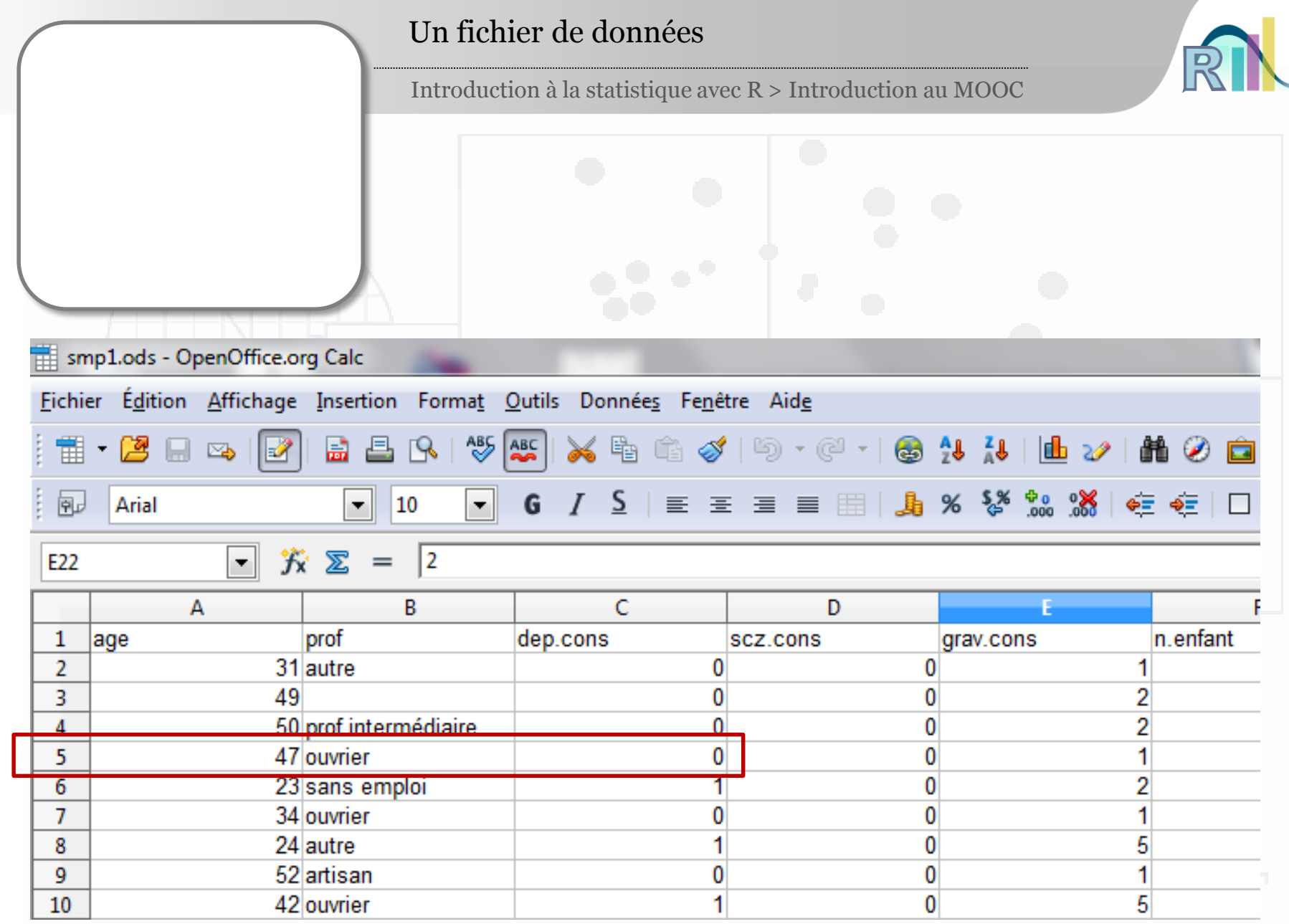

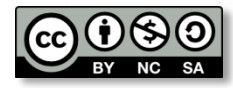

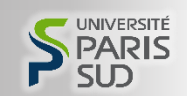

- À quoi servent les statistiques ?
- Présentation d'un « fichier de données »
- L'étude « santé mentale en prison »
- Le planning du MOOC
- Les modalités d'évaluation
- Premiers aspects techniques
	- Exportation d'un fichier de données
		- Introduction à R
	- Importation d'un fichier de données
		- Rcmdr et R Studio

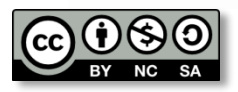

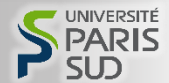

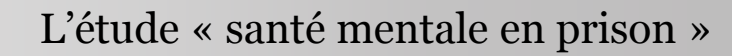

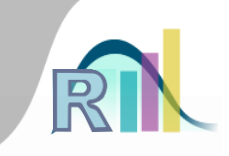

- Entre 2003 et 2004
- Maisons d'arrêt, centres de détention, maisons centrales
- 799 hommes détenus dans les prisons françaises
- Deux investigateurs : junior / senior
- **Données** 
	- Variables sociodémographiques et biographiques
	- Troubles mentaux
	- Éléments de personnalité
- Fichiers : smp1, smp2

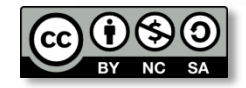

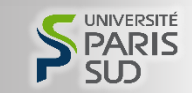

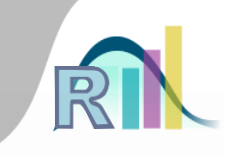

- À quoi servent les statistiques ?
- Présentation d'un « fichier de données »
- L'étude « santé mentale en prison »
- Le planning du MOOC
- Les modalités d'évaluation
- Premiers aspects techniques
	- Exportation d'un fichier de données
		- Introduction à R
	- Importation d'un fichier de données
		- Rcmdr et R Studio

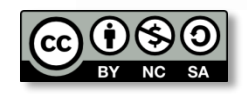

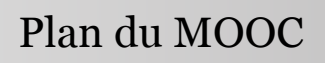

- **Définitions**
- Représentations graphiques
- Mesures de position et de dispersion
- Coefficient de corrélation, risque relatif et odds-ratio
- Tests statistiques
- Régression linéaire
- Régression logistique
- Données de survie ou censurées
- Les « labs »

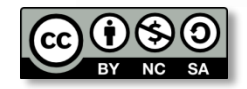

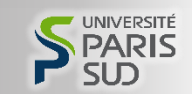

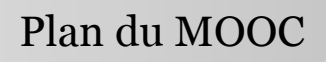

• Définitions

• Représentations graphiques

- Mesures de position et de dispersion
- Coefficient de corrélation, risque relatif et odds-ratio
- Tests statistiques
- Régression linéaire
- Régression logistique
- Données de survie ou censurées
- Les « labs »

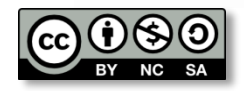

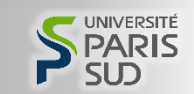

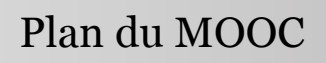

- Définitions
- Représentations graphiques
- Mesures de position et de dispersion
- Coefficient de corrélation, risque relatif et odds-ratio
- Tests statistiques
- Régression linéaire
- Régression logistique
- Données de survie ou censurées
- Les « labs »

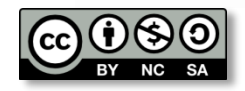

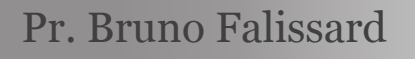

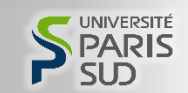

### Plan du MOOC

- Définitions
- Représentations graphiques
- Mesures de position et de dispersion
- Coefficient de corrélation, risque relatif et odds-ratio
- Tests statistiques
- Régression linéaire
- Régression logistique
- Données de survie ou censurées
- Les « labs »

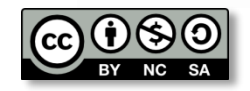

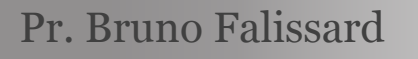

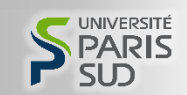

### Plan du MOOC

- Définitions
- Représentations graphiques
- Mesures de position et de dispersion
- Coefficient de corrélation, risque relatif et odds-ratio
- Tests statistiques
- Régression linéaire
- **Régression logistique**
- Données de survie ou censurées
- Les « labs »

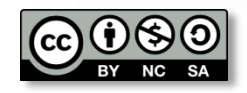

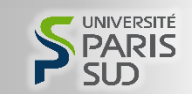

- À quoi servent les statistiques ?
- Présentation d'un « fichier de données »
- L'étude « santé mentale en prison »
- Le planning du MOOC
- Les modalités d'évaluation
- Premiers aspects techniques
	- Exportation d'un fichier de données
		- Introduction à R
	- Importation d'un fichier de données
		- Rcmdr et R Studio

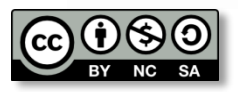

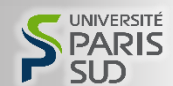

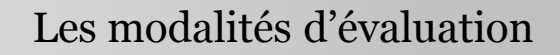

- Quiz « mémorisation »
- Quiz « exercices »
- Devoir avec correction par les pairs

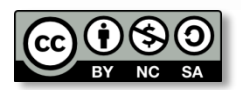

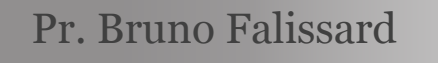

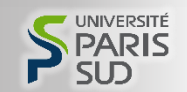

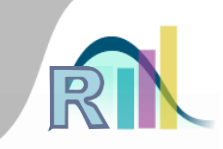

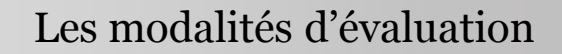

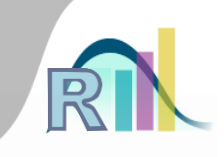

# Quiz « mémorisation »

- Pour une distribution symétrique:
	- A : La moyenne est égale à la médiane.
	- B : La moyenne est plus petite que la médiane.
	- C : La moyenne est plus grande que la médiane.
	- D : On ne peut pas savoir.

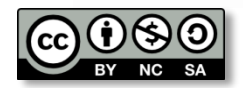

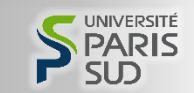

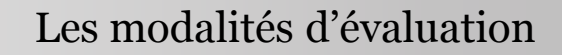

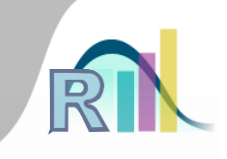

### Quiz « exercice »

Quelle est l'étendue observée (différence max – min) pour la variable « dur.interv » ?

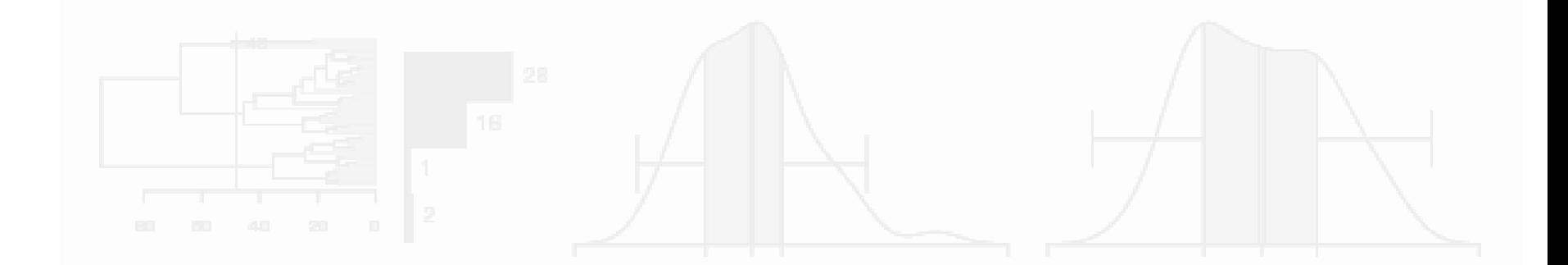

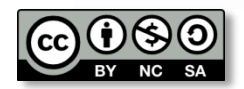

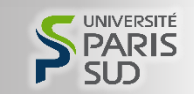

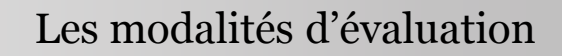

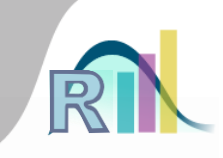

# Devoir

- Écrire un script R permettant de répondre à une liste de questions
- Chaque script sera testé, validé et noté par un petit nombre d'étudiants tirés au sort

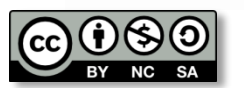

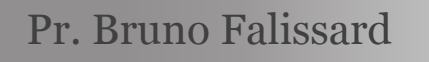

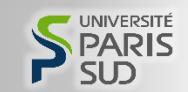

- À quoi servent les statistiques ?
- Présentation d'un « fichier de données »
- L'étude « santé mentale en prison »
- Le planning du MOOC
- Les modalités d'évaluation
- Premiers aspects techniques
	- Exportation d'un fichier de données
	- Introduction à R
	- Importation d'un fichier de données
		- Rcmdr et R Studio

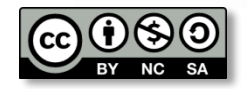

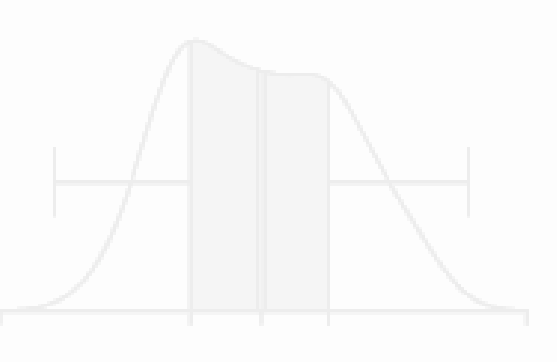

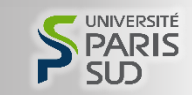

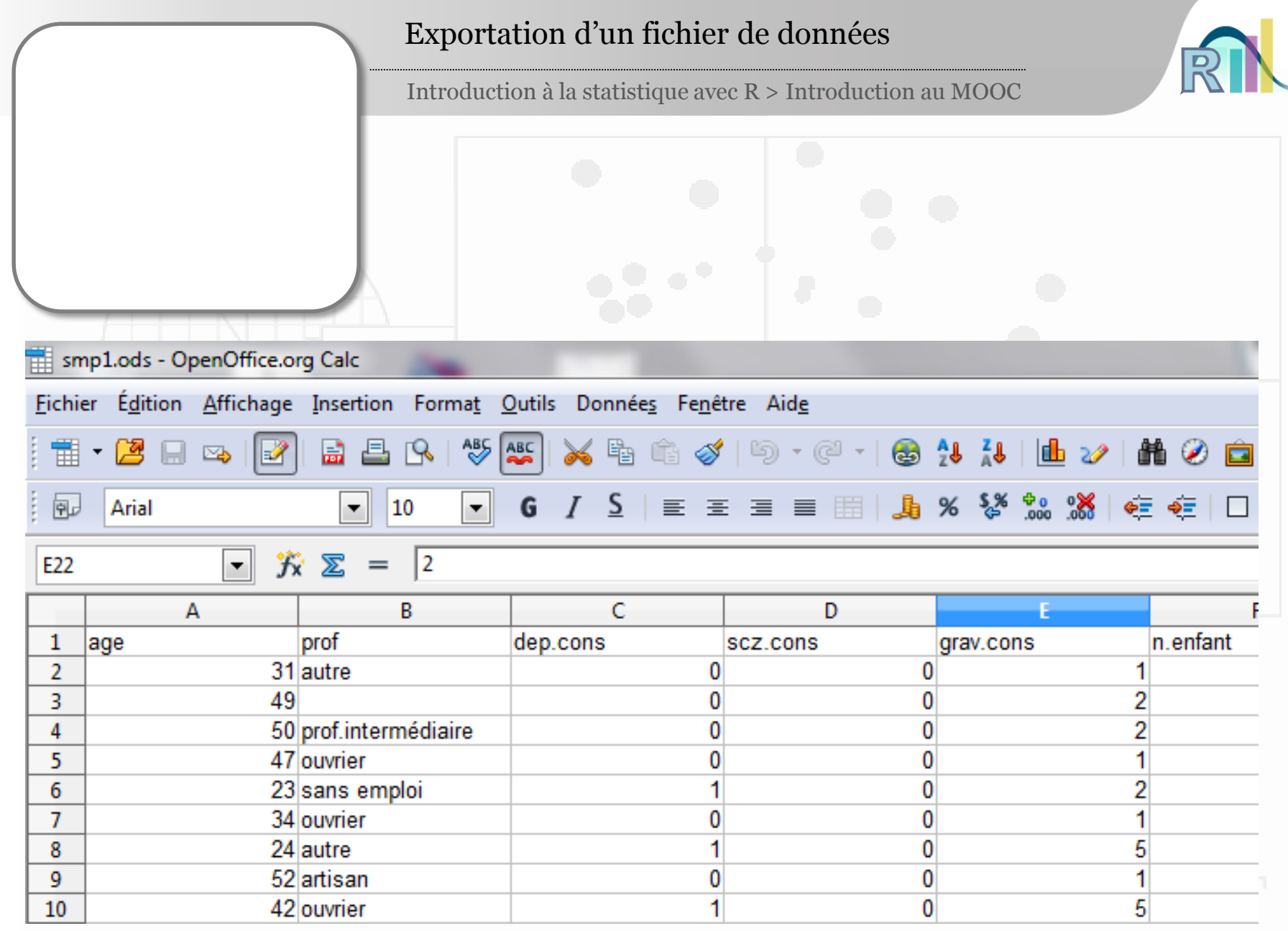

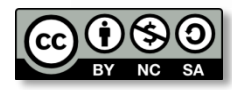

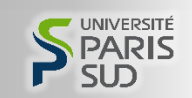

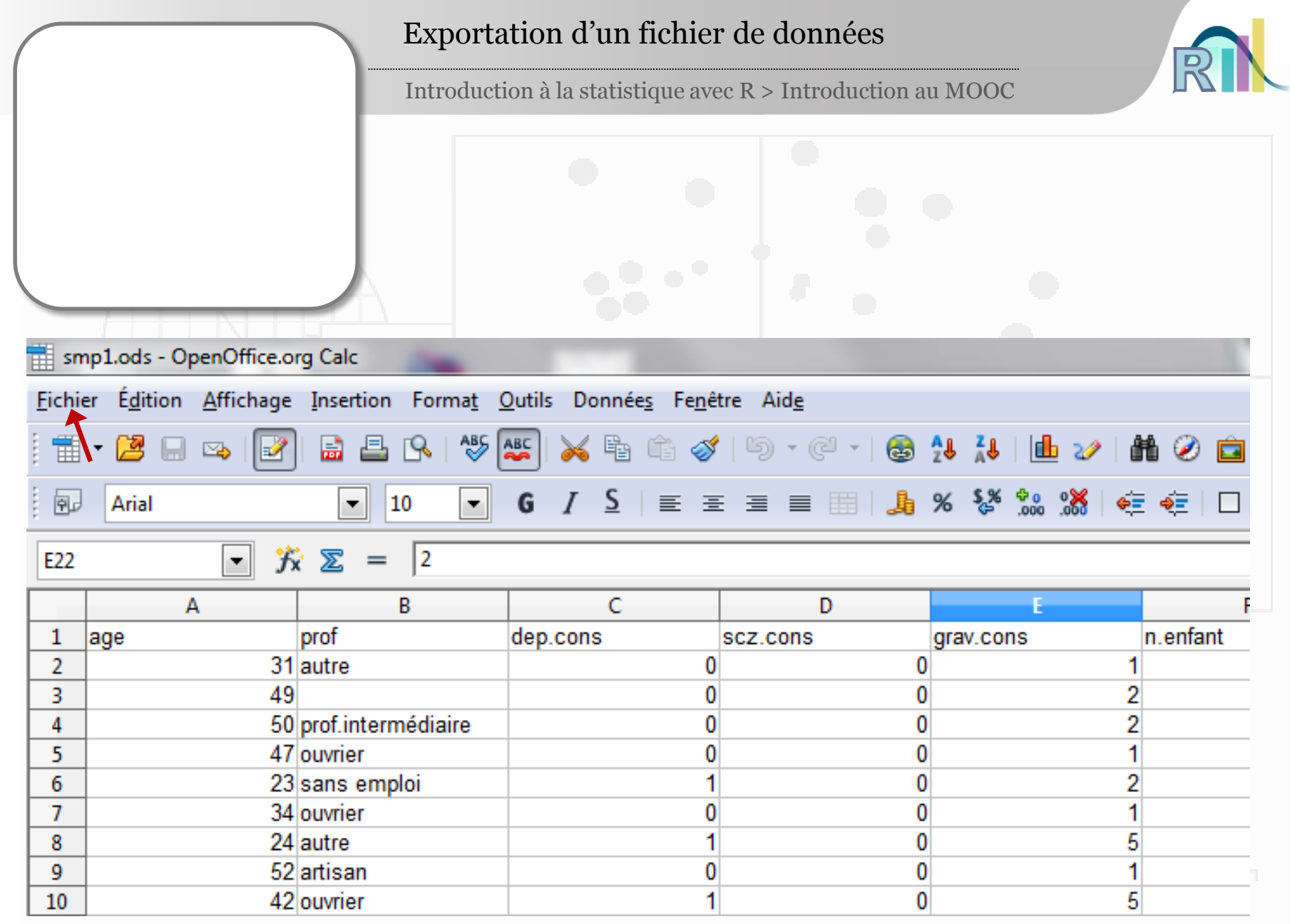

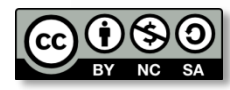

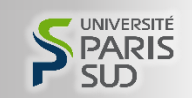

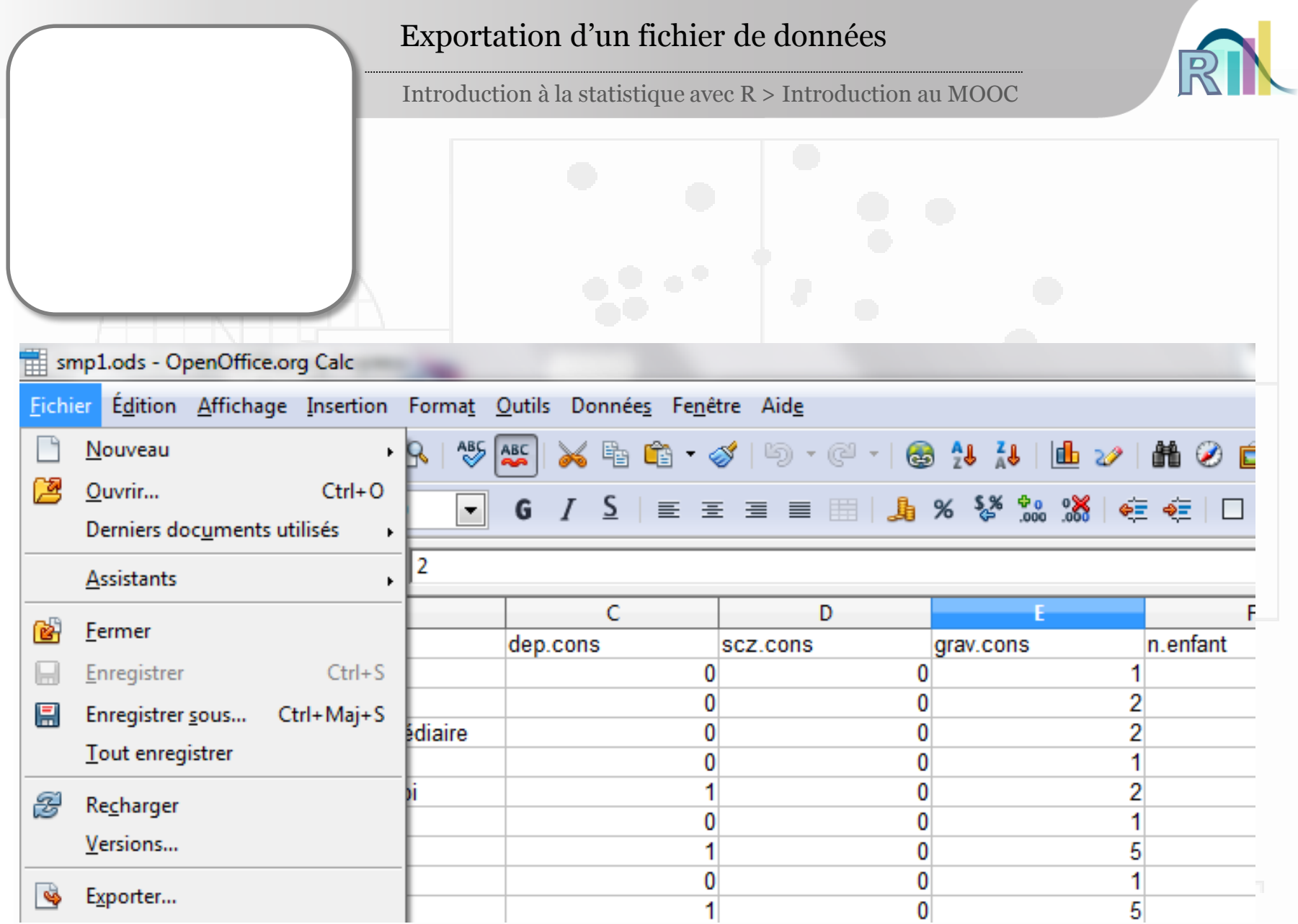

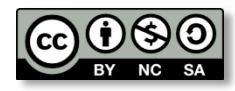

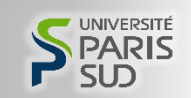

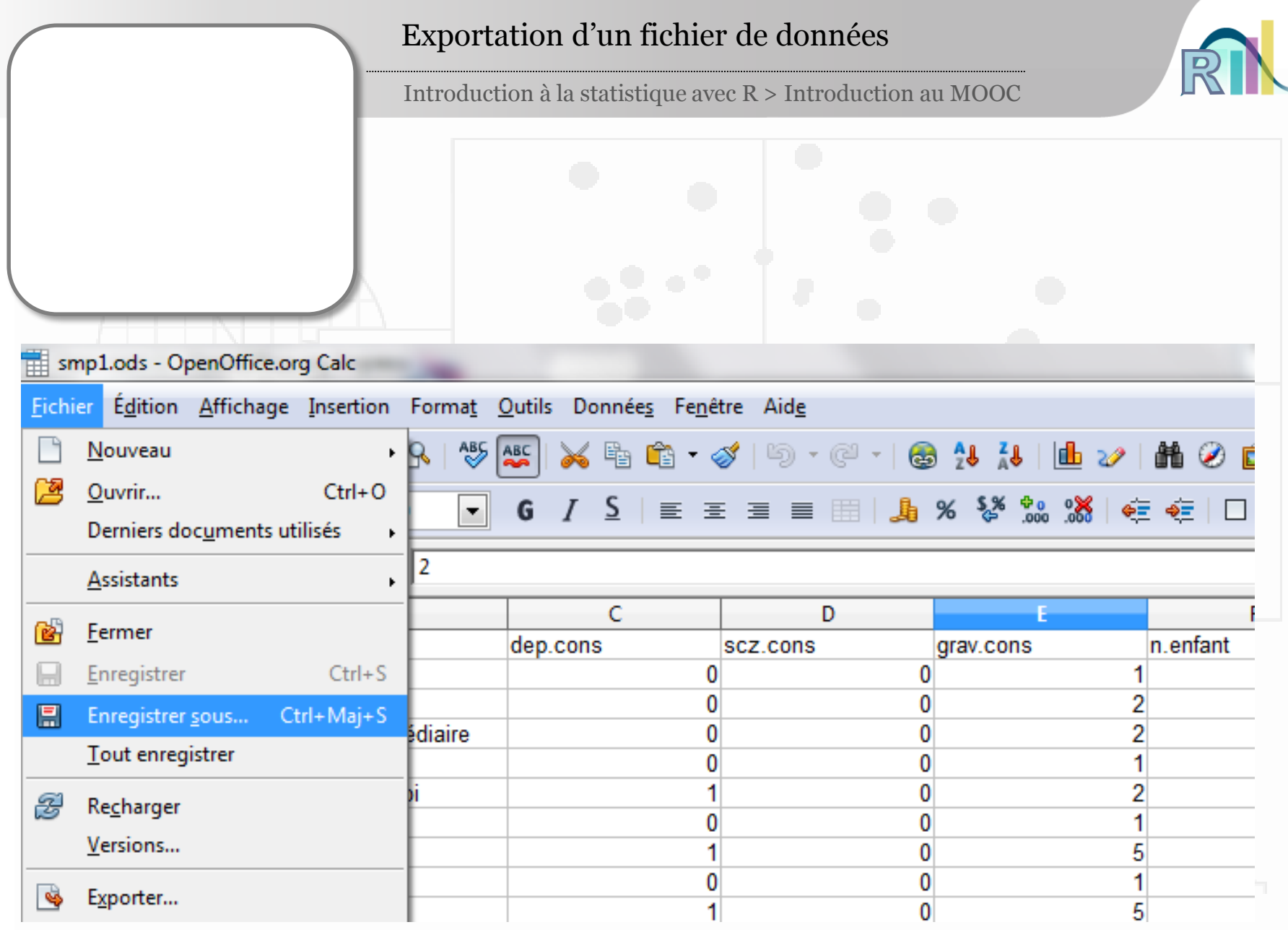

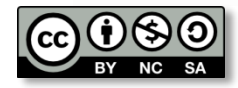

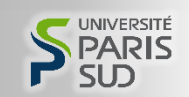

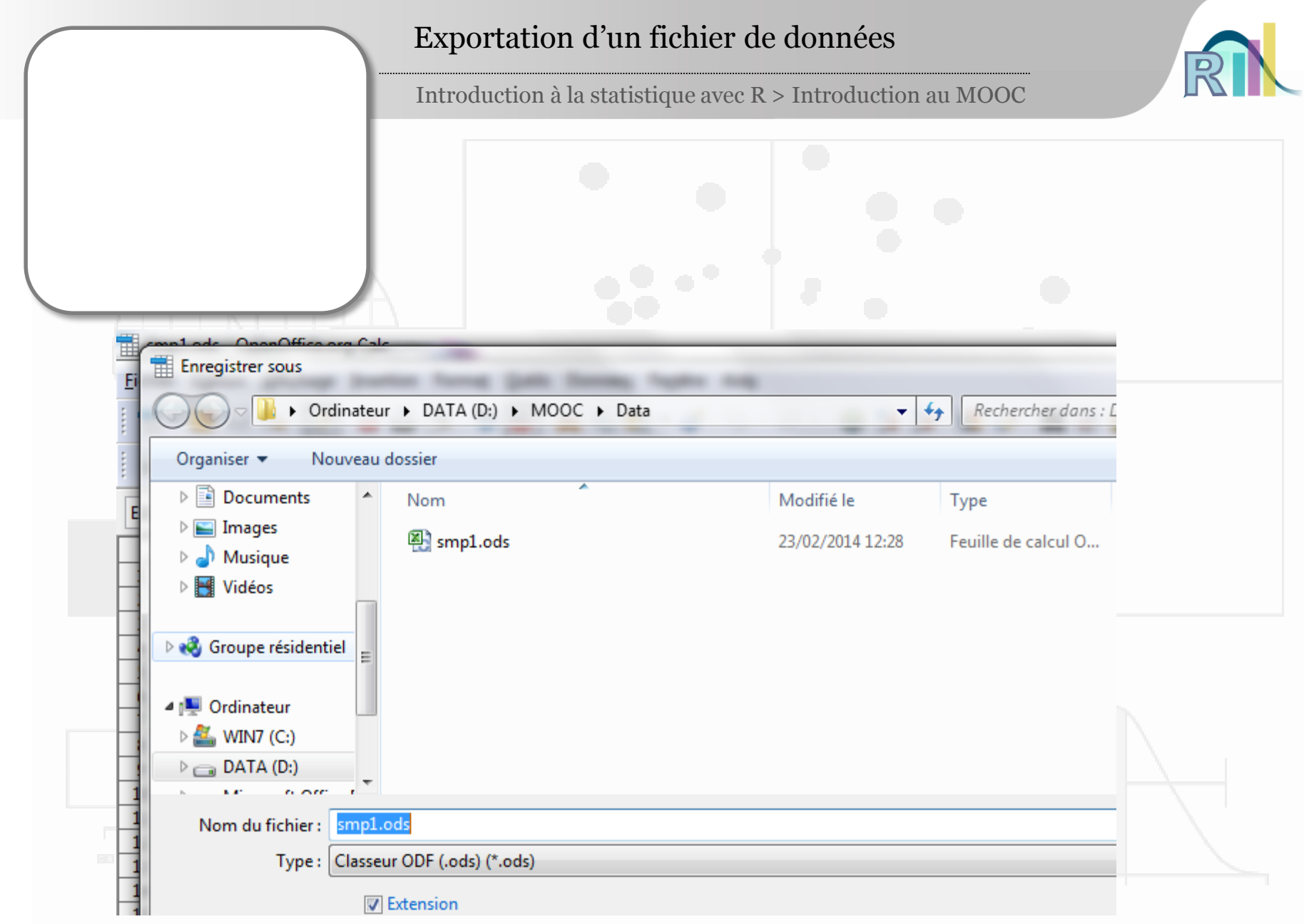

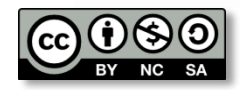

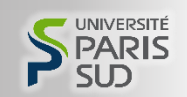

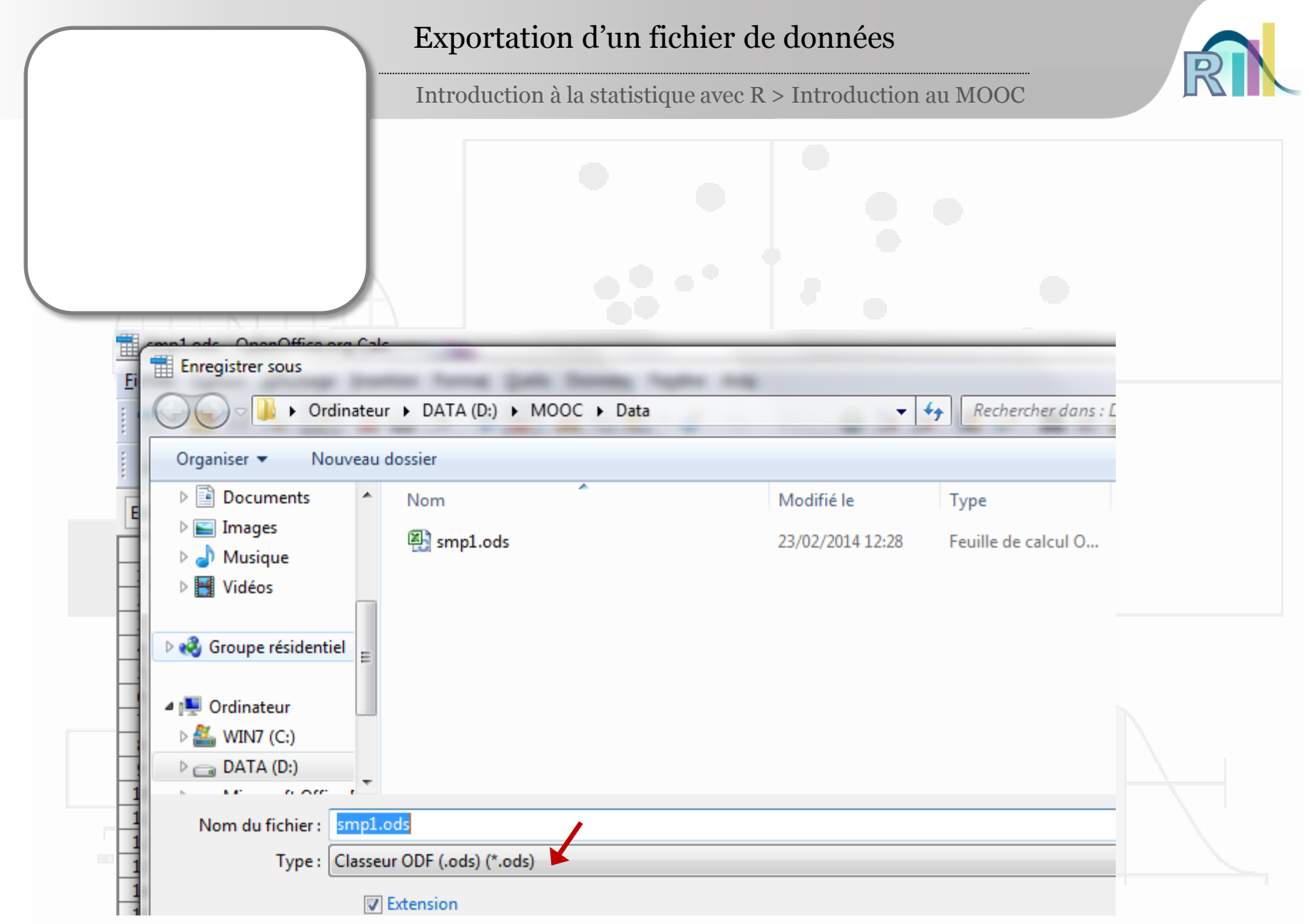

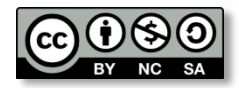

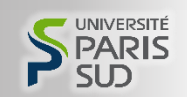

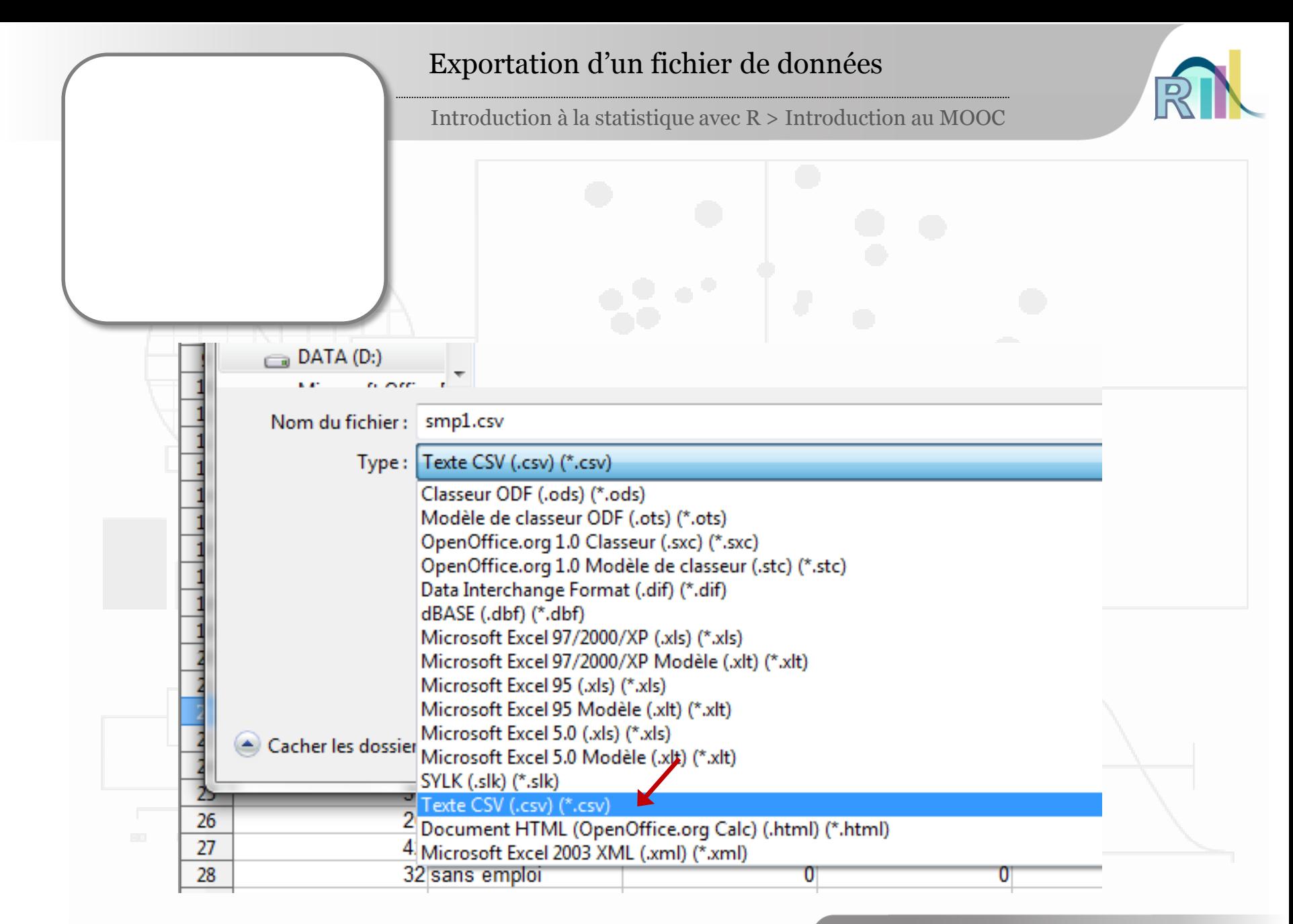

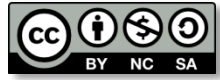

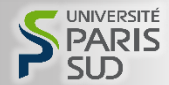

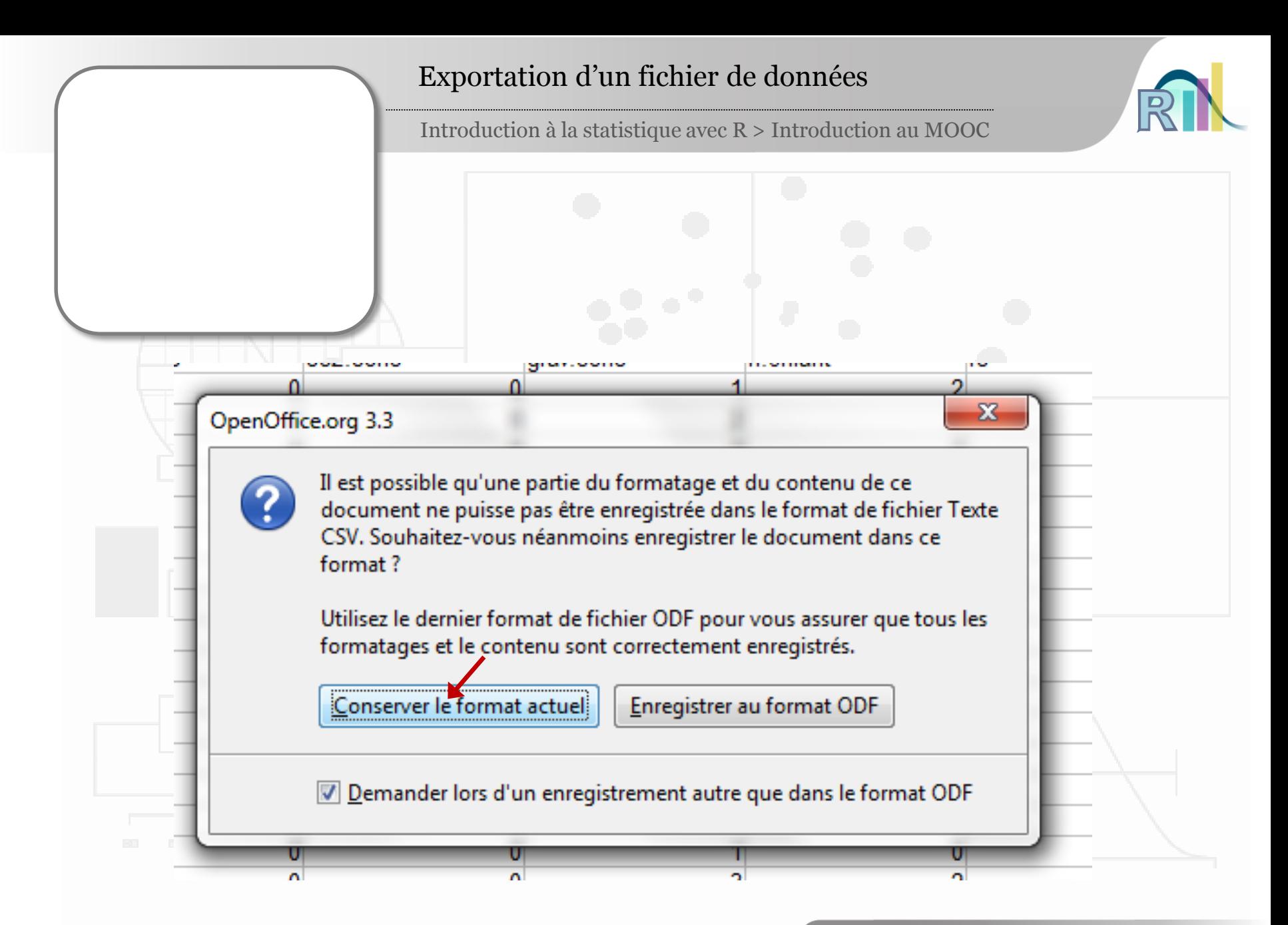

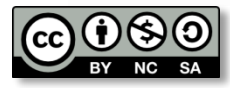

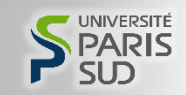

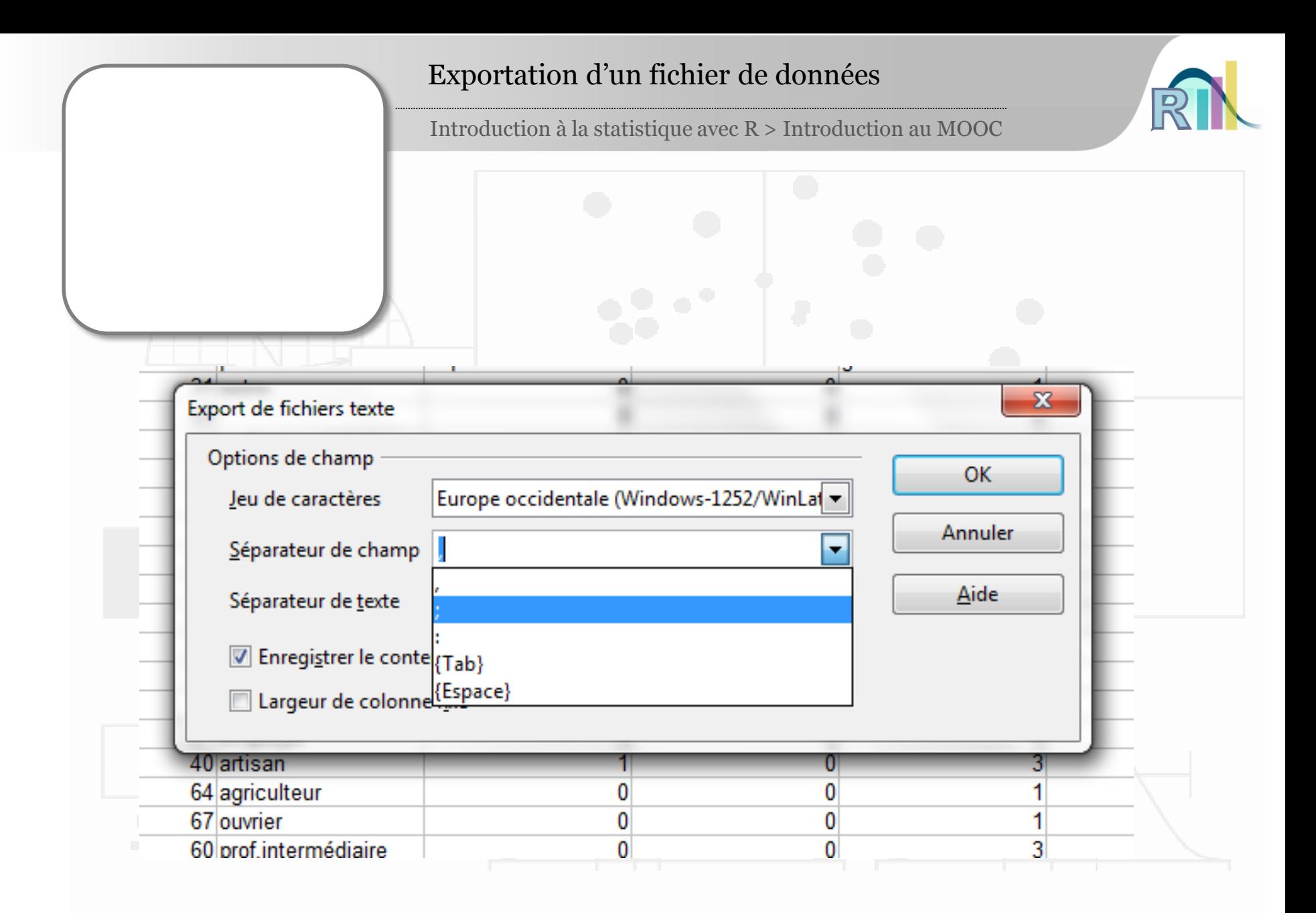

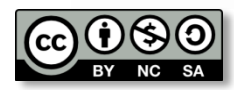

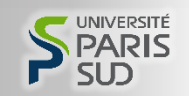

- À quoi servent les statistiques ?
- Présentation d'un « fichier de données »
- L'étude « santé mentale en prison »
- Le planning du MOOC
- Les modalités d'évaluation
- Premiers aspects techniques
	- Exportation d'un fichier de données
		- Introduction à R
	- Importation d'un fichier de données
		- Rcmdr et R Studio

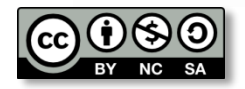

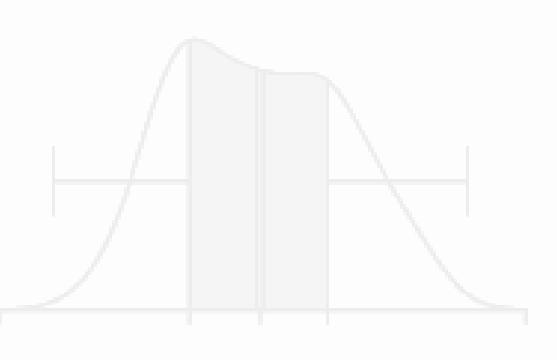

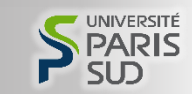

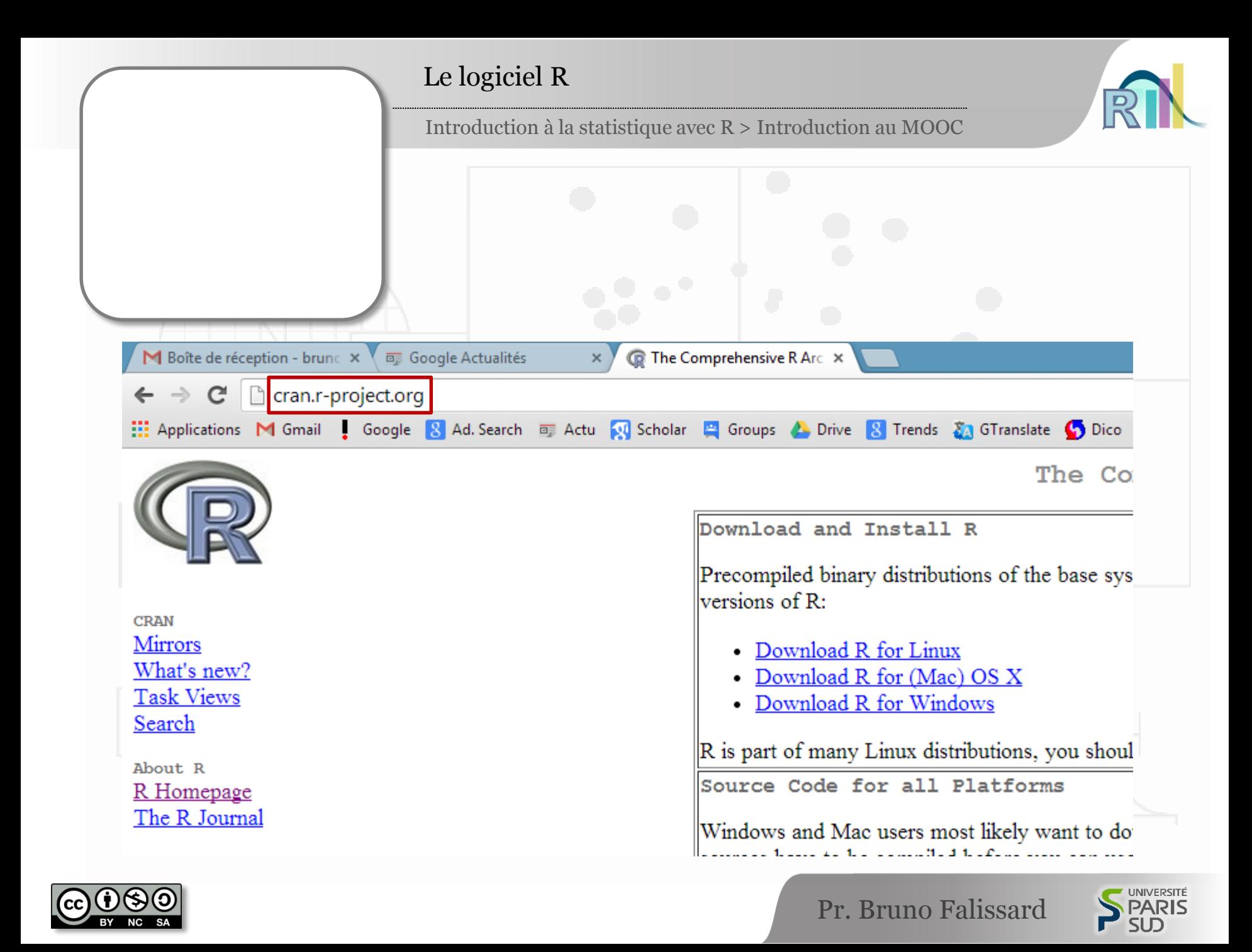

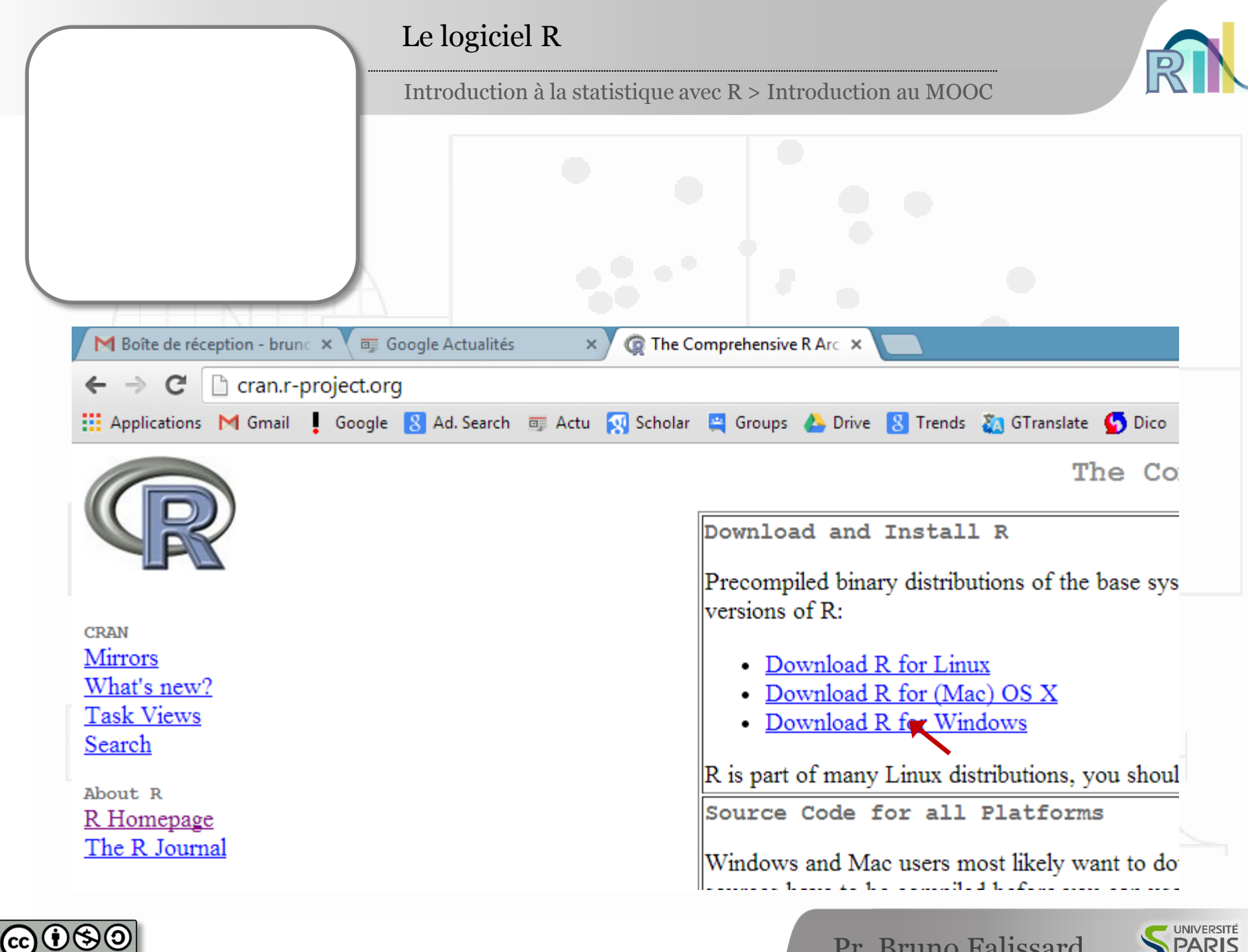

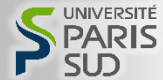

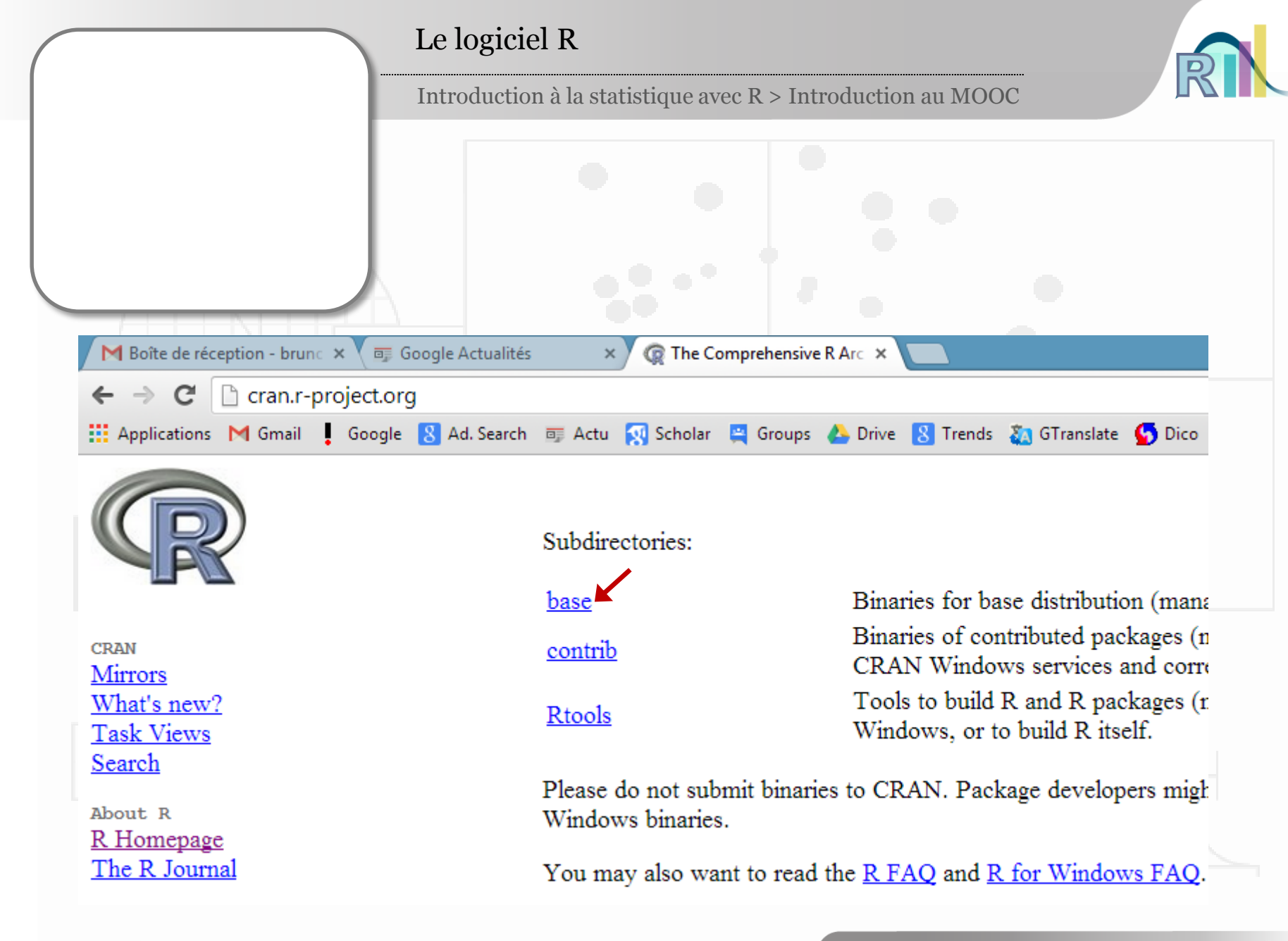

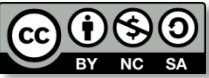

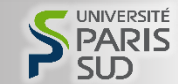

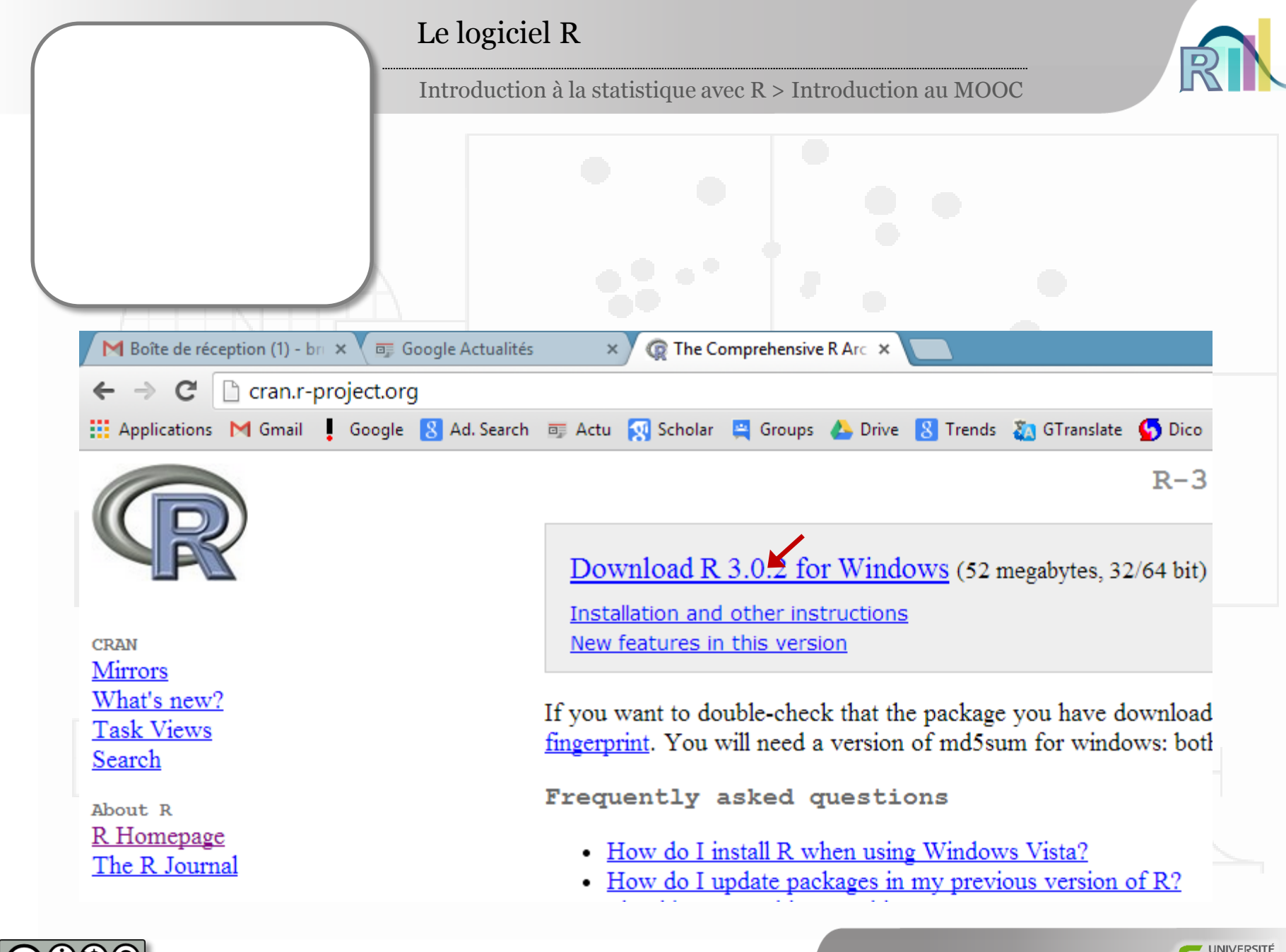

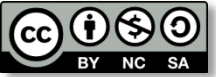

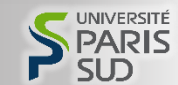

![](_page_36_Figure_0.jpeg)

![](_page_36_Picture_1.jpeg)

![](_page_36_Picture_3.jpeg)

![](_page_37_Figure_0.jpeg)

![](_page_37_Picture_1.jpeg)

![](_page_37_Picture_3.jpeg)

![](_page_38_Figure_0.jpeg)

### Le logiciel R

![](_page_39_Picture_18.jpeg)

![](_page_39_Picture_4.jpeg)

![](_page_39_Picture_6.jpeg)

![](_page_40_Figure_0.jpeg)

![](_page_40_Picture_1.jpeg)

![](_page_40_Picture_3.jpeg)

![](_page_41_Figure_0.jpeg)

![](_page_41_Picture_1.jpeg)

![](_page_41_Picture_3.jpeg)

![](_page_42_Figure_0.jpeg)

![](_page_42_Picture_1.jpeg)

![](_page_42_Picture_3.jpeg)

![](_page_43_Figure_0.jpeg)

![](_page_43_Picture_1.jpeg)

![](_page_43_Picture_3.jpeg)

- À quoi servent les statistiques ?
- Présentation d'un « fichier de données »
- L'étude « santé mentale en prison »
- Le planning du MOOC
- Les modalités d'évaluation
- Premiers aspects techniques
	- Exportation d'un fichier de données
		- Introduction à R
		- Importation d'un fichier de données
		- Rcmdr et R Studio

![](_page_44_Picture_13.jpeg)

![](_page_44_Figure_14.jpeg)

![](_page_44_Picture_16.jpeg)

![](_page_45_Figure_0.jpeg)

![](_page_45_Picture_1.jpeg)

![](_page_45_Picture_3.jpeg)

![](_page_46_Figure_0.jpeg)

![](_page_47_Figure_0.jpeg)

![](_page_48_Figure_0.jpeg)

SUD

![](_page_49_Figure_0.jpeg)

![](_page_50_Picture_0.jpeg)

![](_page_50_Picture_1.jpeg)

![](_page_50_Picture_3.jpeg)

![](_page_51_Figure_0.jpeg)

![](_page_52_Figure_0.jpeg)

![](_page_53_Figure_0.jpeg)

![](_page_53_Picture_2.jpeg)

![](_page_54_Figure_0.jpeg)

Pr. Bruno Falissard

![](_page_54_Picture_3.jpeg)

![](_page_55_Figure_0.jpeg)

![](_page_55_Picture_1.jpeg)

![](_page_55_Picture_3.jpeg)

![](_page_56_Figure_0.jpeg)

![](_page_56_Picture_16.jpeg)

![](_page_56_Picture_2.jpeg)

![](_page_56_Picture_4.jpeg)

### Ouverture d'une librairie

Introduction à la statistique avec R > Introduction au MOOC

![](_page_57_Picture_2.jpeg)

UNIVERSITÉ **PARIS** 

Г

![](_page_57_Picture_20.jpeg)

![](_page_58_Figure_0.jpeg)

![](_page_58_Picture_1.jpeg)

![](_page_58_Picture_3.jpeg)

### Ouverture d'une librairie

![](_page_59_Picture_2.jpeg)

![](_page_59_Picture_18.jpeg)

![](_page_59_Picture_4.jpeg)

![](_page_59_Picture_6.jpeg)

![](_page_60_Figure_0.jpeg)

![](_page_60_Picture_1.jpeg)

![](_page_60_Picture_3.jpeg)

![](_page_61_Figure_0.jpeg)

![](_page_61_Picture_2.jpeg)

![](_page_61_Picture_17.jpeg)

![](_page_61_Picture_4.jpeg)

![](_page_61_Picture_6.jpeg)

- À quoi servent les statistiques ?
- Présentation d'un « fichier de données »
- L'étude « santé mentale en prison »
- Le planning du MOOC
- Les modalités d'évaluation
- Premiers aspects techniques
	- Exportation d'un fichier de données
		- Introduction à R
	- Importation d'un fichier de données
	- Rcmdr et R Studio

![](_page_62_Picture_12.jpeg)

![](_page_62_Picture_14.jpeg)

![](_page_62_Picture_15.jpeg)

![](_page_62_Picture_16.jpeg)

![](_page_63_Picture_0.jpeg)

![](_page_63_Picture_1.jpeg)

![](_page_63_Picture_3.jpeg)

![](_page_64_Picture_0.jpeg)

![](_page_65_Picture_0.jpeg)

![](_page_65_Figure_1.jpeg)

![](_page_65_Picture_2.jpeg)

![](_page_65_Picture_3.jpeg)

![](_page_65_Picture_4.jpeg)